## **Datei - Drucken**

Um einen Ausdruck zu erstellen ist es nicht zwingend notwendig, zuerst den entsprechenden Programmteil aufzusuchen. Alle in der Software verfügbaren Drucke erreichen Sie auch über Registerkarte: DATEI - DRUCKEN.

Die Maske ist horizontal zweigeteilt und beinhaltet auf der linken Seite eine Baumansicht der Programmbereiche. Diese Ansicht vereinfacht die Navigation und ermöglicht ein schnelles Auffinden des jeweiligen Programmbereichs.

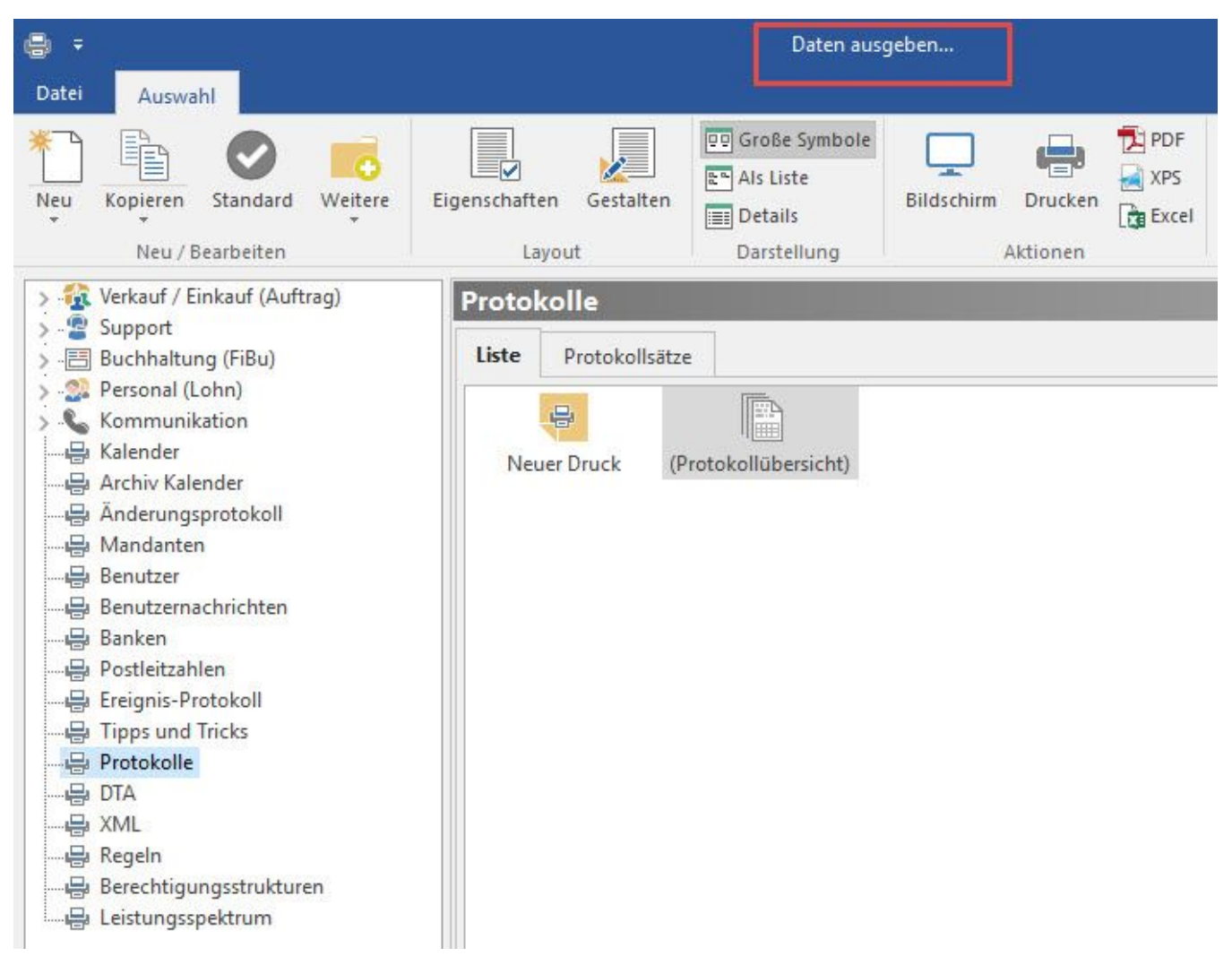

Haben Sie den gesuchten Bereich ausgewählt, werden auf der rechten Seite die verfügbaren Drucke dargestellt.

Die Möglichkeiten der Bearbeitung und Gestaltung sind identisch, wie im Aufruf aus dem jeweiligen Programmteil heraus. Weitere Informationen zum Thema "Drucken" finden Sie im Kapitel: ["Drucken - Bereichsauswahl und Eigenschaften"](https://hilfe.microtech.de/go/hlpGlDrListeEigenschaften).